**McAgenda**

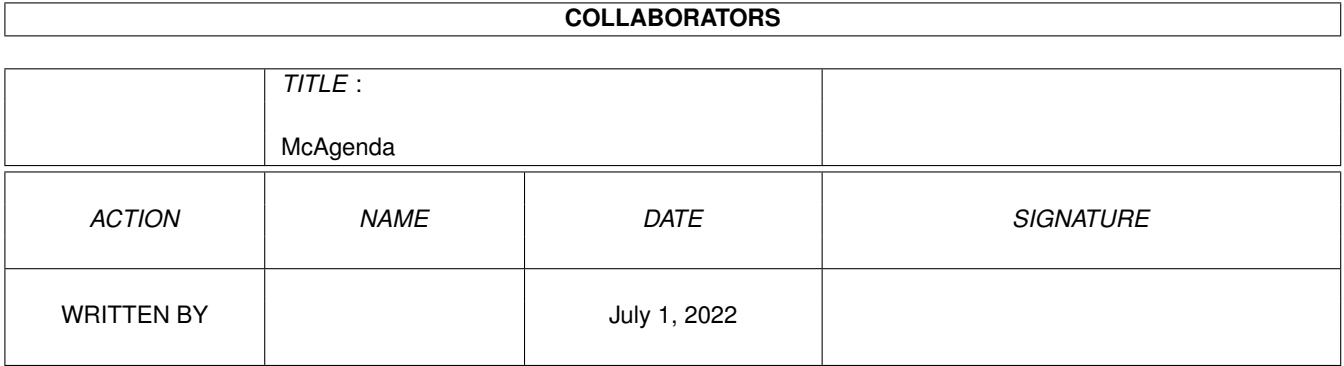

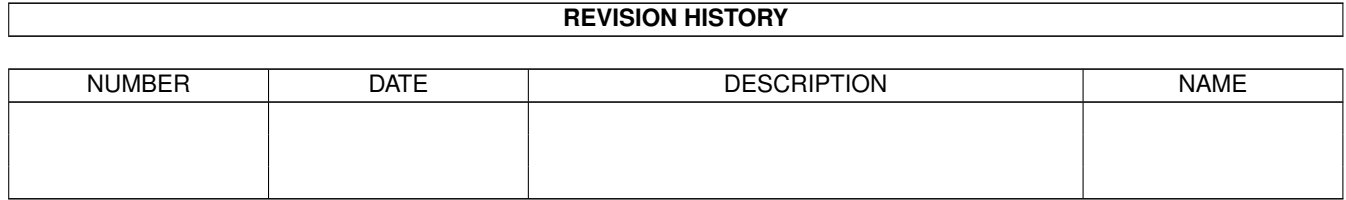

# **Contents**

#### 1 McAgenda

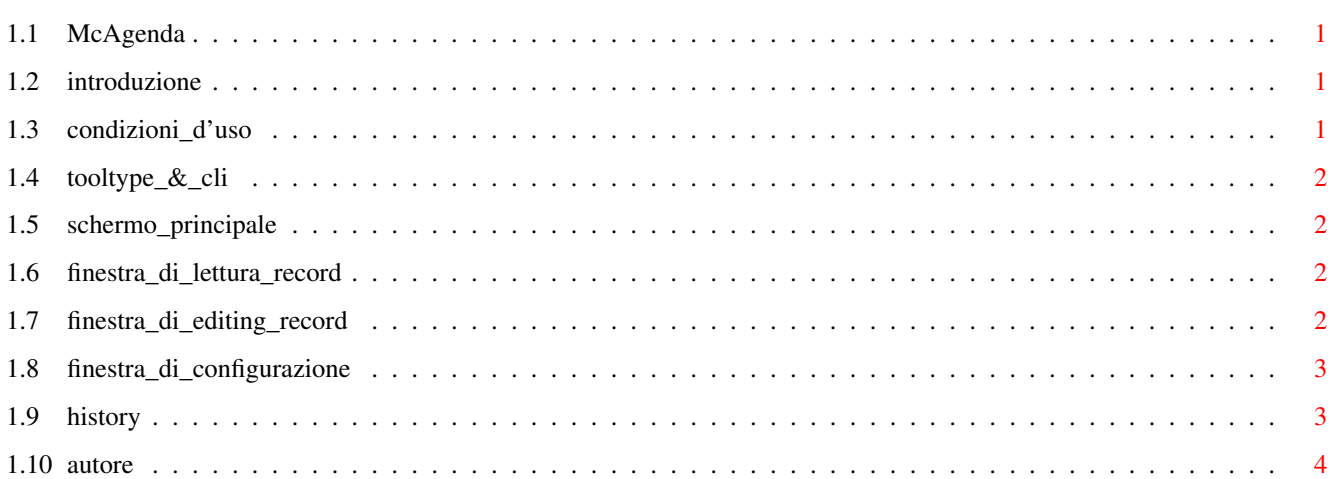

 $\mathbf{1}$ 

## <span id="page-3-0"></span>**Chapter 1**

# **McAgenda**

#### <span id="page-3-1"></span>**1.1 McAgenda**

<< McAgenda v4.4 >> ~~~~~~~~~~~~~ Scritto da Roberto Bizzarri © 1993-1997 McAgenda [Introduzione](#page-3-4) [Condizioni d'uso](#page-3-5) [ToolType e CLI](#page-4-4) Interfaccia [Schermo principale](#page-4-5) [Finestra di lettura record](#page-4-6) [Finestra di editing record](#page-4-7) [Finestra di configurazione](#page-5-2) Miscellanea [History](#page-5-3) [Autore](#page-6-1)

#### <span id="page-3-2"></span>**1.2 introduzione**

<span id="page-3-4"></span>Introduzione

McAgenda non è altro che una semplice agenda telefonica ideata con l'intento di avere un programma di piccole dimensioni, rapido utilizzo e soprattutto di immediata consultazione per ogni singolo record... ritengo infatti inutile dover caricare ogni volta grossi programmi (certamente con potenzialità maggiori, ma che per un'agenda non servono!) e doversi districare tra le molteplici opzioni... e tutto questo solo per leggere un numero di telefono!! Allora tanto vale usare le classiche agende cartacee... McAgenda necessita del Sistema Operativo 2.0 (V37) o superiore e la "reqtools.library" (© Nico François & Magnus Holmgren).

### <span id="page-3-3"></span>**1.3 condizioni\_d'uso**

<span id="page-3-5"></span>Condizioni d'uso

Questo programma è GRATUITO (freeware). Potete usarlo e distribuirlo liberamente, purché gratuitamente e nel rispetto delle tradizionali regole morali e legali, cioé lasciare intatti i file che accompagnano il programma, rispettare i diritti d'autore ecc. Questo software è fornito "così com'è" senza garanzia di alcun tipo e l'autore non risponde di eventuali danni causati dal suo utilizzo.

Vi chiedo solo di inviarmi un messaggio (vedi [Autore](#page-6-1) ) via posta elettronica; mi piace sapere che da qualche parte, qualcuno usa un mio programma! :-)

#### <span id="page-4-0"></span>**1.4 tooltype\_&\_cli**

<span id="page-4-4"></span>ToolType e CLI

McAgenda carica automaticamente i dati ogni qualvolta viene lanciato. Il <nomefile> di default è "S:McAgenda.data" ma può essere modificato a piacere servendosi dell'apposito ToolType oppure passandoglielo da CLI: 1.Ram Disk:> McAgenda <path+nomefile> I ToolTypes vengono presi in considerazione solo quando il programma è lanciato da Workbench cliccando sull'icona:

DATAFILE=<path+nomefile> : serve per specificare nome e directory da cui sarà letto o salvato il file di dati.

#### <span id="page-4-1"></span>**1.5 schermo\_principale**

#### <span id="page-4-5"></span>Schermo principale

Usare McAgenda è semplicissimo. Possono essere gestiti 300 record suddivisi in 2 aree da 150 ciascuna. Ogni area viene visualizzata su 5 pagine, con i gadget "Previous" e "Next" ci si sposta tra di esse. La prima area è accessibile da tutti (Public), mentre la seconda è segreta (Secret): per accedervi è necessario conoscere il codice d'accesso. Se l'area segreta non è stata ancora inizializzata, premendo il pulsante "Secret" verrà chiesto di inserire un nuovo codice d'accesso (attenzione alle maiuscole e minuscole poichè il programma ne tiene conto!). Se invece si carica un'agenda contenente già i dati dell'area segreta, al primo accesso dovrete inserire il codice. Per cambiarlo è sufficiente premere un tasto funzione qualsiasi (F1-F10) quando vi trovate all'interno dell'area segreta. Nella lista dei record, accanto ad ognuno di essi, vi è un gadget contenente il numero corrispondente: cliccandoci col tasto sinistro del mouse si potrà leggere il contenuto del record, invece cliccando col tasto destro potranno essere inseriti/modificati i dati. Le stesse operazioni possono essere effettuate da tastiera: nell'elenco dei record noterete subito la presenza di un cursore "»" giallo; tramite i comuni 4 tasti per il movimento cursore potete spostare la freccetta sul record desiderato e premendo "Invio" passerete alla lettura, mentre col tasto "Spazio" può essere inserito/modificato il record prescelto. Il gadget denominato "Match" consente di inserire una stringa che McAgenda ricercherà (lettere maiuscole o minuscole non fanno differenza) tra i 150 record dell'area corrente; possono essere usate le "wild-cards" (#?) nella ricerca, come per i file in AmigaDOS. Per le opzioni di ricerca vedere [Finestra di configurazione](#page-5-2) . Col gadget "New" si può cancellare dalla memoria tutta l'agenda e crearne quindi una nuova. Il gadget "Load data" consente di ricaricare il file, "Save data" (ovviamente) serve per salvare l'agenda; quest'ultima operazione è disponibile anche durante il "Quit" nel caso in cui i dati siano stati modificati. Il gadget "Config" (vedere [Finestra di configurazione](#page-5-2) ) permette di configurare McAgenda secondo le proprie esigenze; tali configurazioni vengono salvate nel file dati stesso. Nella parte bassa dello schermo le due scritte di sinistra indicano rispettivamente se i dati (record) e le configurazioni di McAgenda sono state modificate. Le rimanenti due scritte, sul lato destro, indicano la percentuale di riempimento delle aree di McAgenda. Da tutte le finestre (compreso lo schermo principale) il tasto "Esc" ha la funzione di abbandonare l'operazione in corso.

#### <span id="page-4-2"></span>**1.6 finestra\_di\_lettura\_record**

<span id="page-4-6"></span>Finestra di lettura record

Durante la lettura di un record con i tasti cursore Sinistra/Destra si passa al precedente/successivo. Inoltre premendo un tasto McAgenda si posizionerà sul primo record che inizia col carattere specificato. Il gadget "Edit" (o il tasto di Invio) permette di passare all'"editing" del record che si sta leggendo. Durante la funzione di ricerca comparirà anche il gadget "Find Next" mediante il quale McAgenda proseguirà la ricerca con i record seguenti.

#### <span id="page-4-3"></span>**1.7 finestra\_di\_editing\_record**

#### <span id="page-4-7"></span>Finestra di editing record

In questa finestra i comandi da tastiera sono attivi solo se nessuno dei 4 campi (Name, Address, ecc.) è selezionato. Agendo su "Ok" si conferma il record corrente e si chiude la finestra. Il gadget "Cancel", annulla le modifiche apportate al record corrente e ritorna alla lista. "Clean up" serve per cancellare l'intero contenuto del record corrente. Premendo il tasto "Invio" o "Spazio" si attiva il primo campo. Con "TAB/Shift+TAB" si scorrono i 4 campi. Durante l'inserimento dei dati all'interno di un campo, con

"Ctrl+X" si cancella il contenuto e "AmigaDestro+Q" ripristina il valore precedente del gadget. "->Secret" (o "->Public") ha la funzione di trasferire il record corrente nell'altra area. Tale gadget è attivo solo se l'area in cui intendete trasferirlo dispone di almeno un record vuoto.

### <span id="page-5-0"></span>**1.8 finestra\_di\_configurazione**

<span id="page-5-2"></span>Finestra di configurazione

Nella finestra di configurazione sono disponibili i seguenti settaggi: Backup datafile: se attivo, McAgenda creerà la backup del file di dati (<nomefile>.bak) la quale conterrà i dati precedenti all'ultima modifica effettuata sui record. Confirm Quit: cliccando su "Quit" un requester chiederà di confermare l'operazione.

Opzioni di ricerca (NB: la ricerca non fa differenza tra lettere maiuscole e minuscole): Search on `Name': la ricerca della stringa specificata nel gadget "Match" dello schermo principale avviene nel campo "Name" dei 150 record dell'area corrente.

Search on `Address': la ricerca avviene nel campo Address.

Search on `Phone': la ricerca avviene nel campo Phone.

Search on `Notes': la ricerca avviene nel campo Notes.

#### <span id="page-5-1"></span>**1.9 history**

<span id="page-5-3"></span>**History** 

Breve riepilogo delle variazioni apportate a McAgenda, versione per versione. NB: sono riportate solo le modifiche più significative.

v4.4 Incrementato numero di record: ora sono 150 per ogni area, su 5 pagine. Il numero della pagina è ora visualizzato in fondo allo schermo. Modificato il formato del file-dati. Eseguita qualche piccola correzione.

v4.3a Corretto il mancato funzionamento di alcune hotkey (Esc nelle finestre e Spazio/Invio nella principale) la cui gestione era stata erroneamente rimossa nella v4.3; ringrazio "Clc" per la segnalazione.

v4.3 Localizzato. Corretta errata gestione delle aree Pubblica/Segreta. Corretti bug minori.

v4.2 Ricompilato col SAS-C!! Sorgente completamente rivisto, notevolmente corretto e migliorato. Praticamente riscritto quasi tutto il programma ;-) ... Ora il gadget Match accetta le wild-cards; se non vengono inserite, assume "#?<stringa>#?". Modificata window di configurazione e soppressi alcuni settaggi di scarsa utilità.

v4.1 Eseguita revisione generale del programma e migliorate alcune funzioni. Aggiunta finestra di configurazione; ora i settaggi vengono salvati e letti dal file dati. Aggiunto campo "Notes" ai record. Eliminati un paio di grossi bug (finalmente ho il software necessario per scovarli!). Potenziata funzione di ricerca.

v4.0 Aggiunta di alcune funzioni per l'utente tra cui quella di ricerca record. Notevolmente migliorata funzione di sort dei record. Creazione dell'area segreta. Debugging generale.

v3.0 Numerose correzioni, aggiornamenti e migliorie. Aggiunto utilizzo del FileRequester della "reqtools.library". La scelta del record da leggere/editare ora può avvenire direttamente tramite mouse -tasto sinistro e destro- o tastiera; nella v2.x bisognava prima cliccare su Edit e poi specificare il numero del record. Migliorata routine di sort. Aggiunto gadget Iconify.

v2.4a Solo qualche miglioria e correzione rispetto alla precedente versione.

v2.4 Aggiunte hoykey per la selezione dei gadget e dei record da tastiera.

v2.3 Da questa versione McAgenda entra nel gratificante mondo della "gadtools.library"! Infatti tutti i gadget sono stati rimpiazziati da quelli più belli ed efficienti, nonché facili da gestire e creare, della "gadtools.library" rendendo McAgenda un programma moderno (i vecchi gadget sono tipici delle ormai obsolete versioni del SO 1.x che non disponevano della "gadtools.library", nota per offrire gadgets con aspetto tridimensionale).

v2.2 Cambiato il "look" generale dello schermo, modificato il sistema di Quit (chiede conferma e salva i dati se sono stati modificati), auementata la capacità di ogni singolo record: 75 caratteri.

v2.0 Ho imparato ad usare alcune delle principali librerie di Amiga. Da questa versione McAgenda inizia a diventare un programma un pò più serio, dispone di schermo proprio, fa uso di finestre e gadget. Radicalmente cambiato rispetto alla prima versione.

v1.1 Solo qualche piccola miglioria e correzione rispetto alla precedente versione.

v1.0 Nasce McAgenda. Inizialmente era solo una esercitazione in C poichè ero ancora ai miei primi passi con questo fantastico linguaggio. Non conoscevo ancora le librerie di Amiga quindi McAgenda era solo un programmino banale e utilizzabile da shell, senza schemo proprio e non "intuition-izzato"!!

#### <span id="page-6-0"></span>**1.10 autore**

<span id="page-6-1"></span>Autore

Mi trovate qui...

indirizzo Internet: robiz@mbox.vol.it

indirizzo Fidonet: Roberto Bizzarri ~ 2:332/901.31

indirizzo postale: Bizzarri Roberto, via Giolitti 124, 61100 Pesaro ~ Italy

Ringrazio per la collaborazione:

Phalanx: phalanx@freenet.hut.fi Alex Pagnoni: alexpag@mbox.vol.it - 2:332/901.50